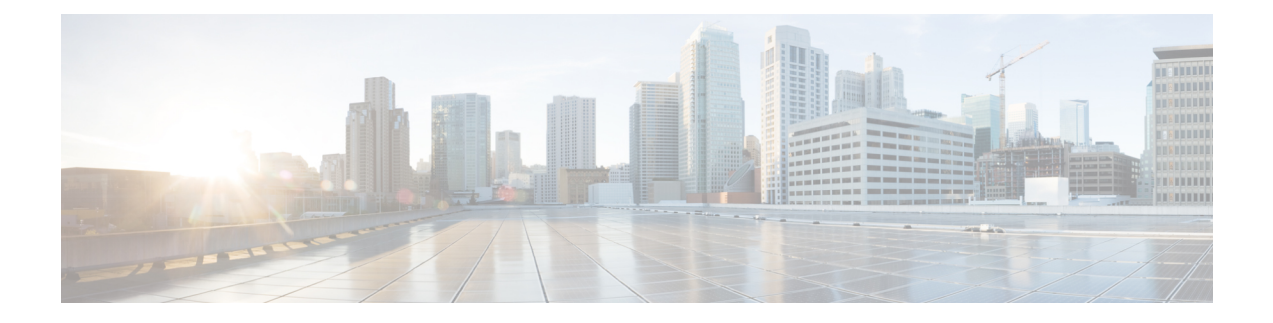

# **LTE-M RAT Type Support on SAEGW, P-GW, and S-GW Services**

- Feature [Summary](#page-0-0) and Revision History, on page 1
- Feature [Description,](#page-1-0) on page 2
- How it [Works,](#page-2-0) on page 3
- Configuring [Virtual-APN,](#page-4-0) on page 5
- Configuring [qci-qos-mapping,](#page-4-1) on page 5
- Monitoring and [Troubleshooting,](#page-5-0) on page 6

# <span id="page-0-0"></span>**Feature Summary and Revision History**

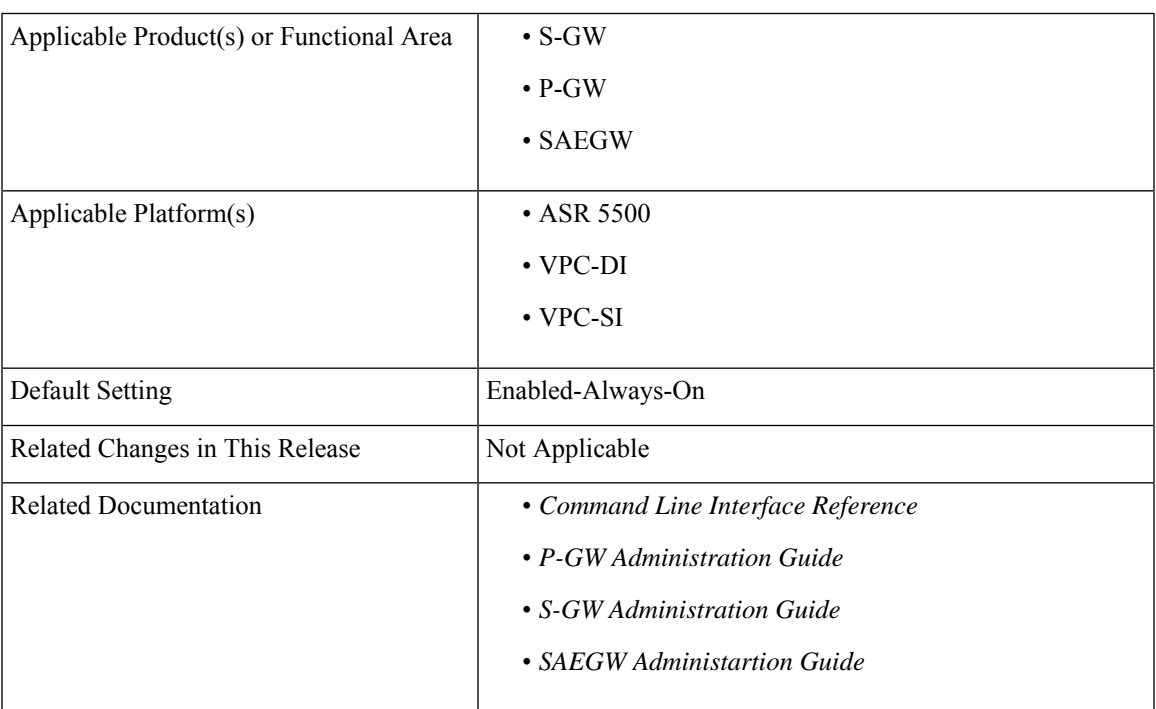

#### **Summary Data**

#### **Revision History**

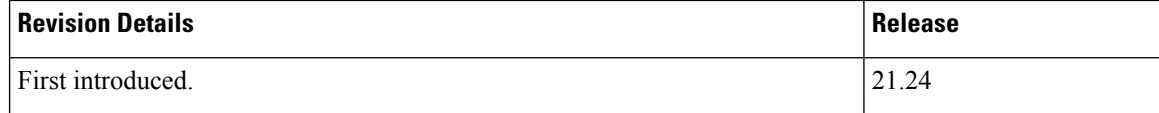

# <span id="page-1-0"></span>**Feature Description**

LTE-M (LTE-MTC low-power-wide area (LPWA)) is a new cellular radio access technology specified by 3GPP that addresses low power-wide area connectivity solutions. It specifically refers to a specific category of LTE UEs that are suitable for IoT LTE-M, which supports IoT through lower device complexity and provides extended coverage, while allowing the reuse of the LTE installed base.

The RAT type IE is present in various call flows across many interfaces. When a Create Session Request is received with an unknown RAT Type, as the RAT Type is a Mandatory IE in this message, S-GW or P-GW may reject a create session request. In this StarOS 21.24 release, LTE-M RAT (Radio Access Technology) type for S-GW, P-GW, and SAEGW products are supported.

The RAT type is present either as an IE (for example, in GTPv2-C, GTPP), AVP (on Diameter-based interfaces) or as an attribute (for example in EDRs) across many interfaces.

The LTE-M solution for S-GW, P-GW, and SAEGW supports the following new LTE-M RAT type attribute value in the following Interfaces protocols and dictionaries:

- GX-interface: Diameter Protocol
- GY-interface: Diameter Protocol
- GZ/RF- interface: GTPP/Diameter/Radius
- S6B- Interface: Diameter Protocol
- S11/ S5/S8-Interface: GTPv2-C
- Dictionaries Radius AVPs, and dictionaries.
- Rf interface for CDR generation
- Attributes in EDRs

#### **Enhancements to the Existing Features**

The following existing features are enhanced to support the new RAT-TYPE LTE-M.

• **Virtual APN Selection Basedon RAT Type**: Virtual APNs allow differentiated services within a single APN. The Virtual APN feature allows a carrier to use a single APN to configure differentiated services. The APN that is supplied by the MME is evaluated by the P-GW with multiple configurable parameters. Then, the P-GW selects an APN configuration based on the supplied APN and those configurable parameters. APN configuration dictates all aspects of a session at the P-GW, where different policies imply different APNs.

You can select the virtual APN by configuring directly under the base APN. This APN selection is done based on RAT Types. In this release, support is added through CLI to select the virtual APN for the LTE-M RAT type.

- **Qci and Qos Mapping**: P-GW supports QCI and QoS mapping association with APN based on RAT type LTE-M. This QCI and QoS mapping allow you to perform quick actions on the QoS Class Index (QCI) to QoS Mapping Configuration Mode, which is used to map QoS Class Indexes to enforceable QoS parameters. Mapping can occur in Serving Gateway (S-GW), and/or the PDN Gateway (P-GW) in an LTE network.
- **PCRF-based Handling**: P-GW informs the RAT type changes to PCRF through Credit Control Request -Initial and Updated messages, and PCRF provides a new PCC rule. Allows you to create a Bearer by enforcing a new Policy and Charging Control (PCC) rule from Policy and Charging Rules Function (PCRF).

# <span id="page-2-0"></span>**How it Works**

## **Architecture**

The following table specifies the field and its value for various interfaces with support of LTE-M RAT type. Only Standard dictionaries and customized dictionaries are modified.

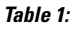

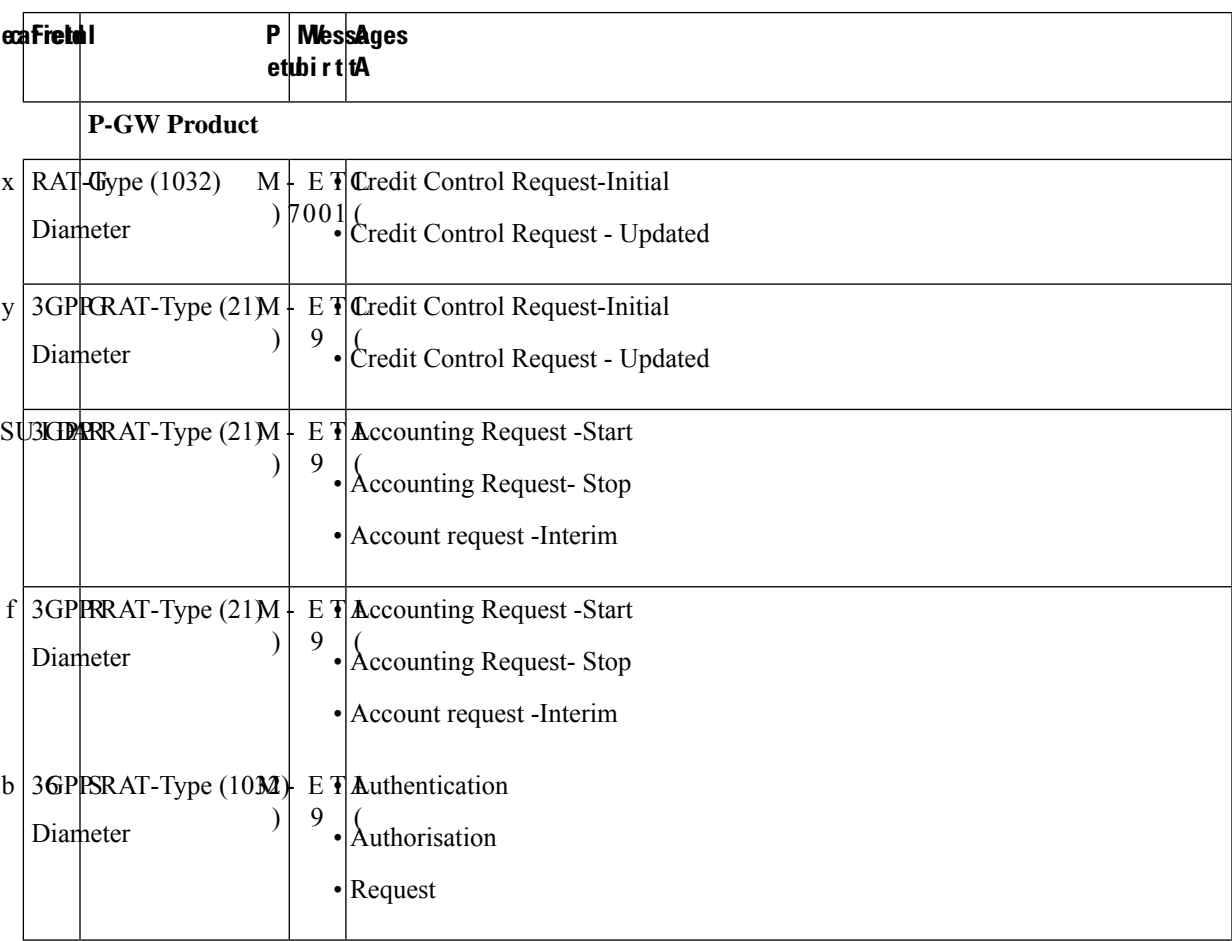

#### **LTE-M RAT Type Support on SAEGW, P-GW, and S-GW Services**

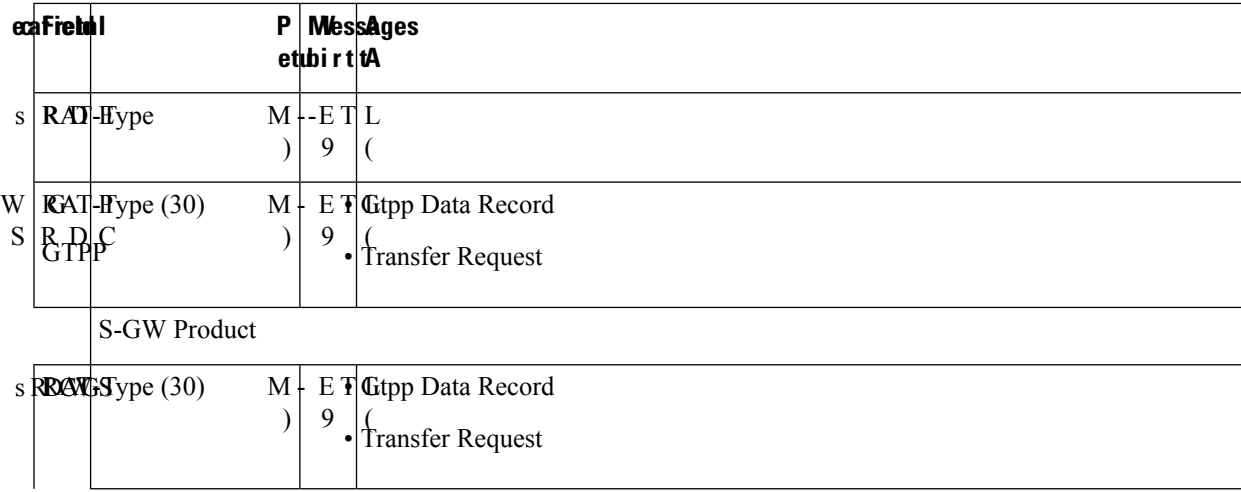

## **Limitations**

Following are the known limitations for new LTE-M RAT type feature:

- Rule matching at ECS
- Ruledef matching at Local-Policy

## **Supported Standards**

Cisco's implementation of the LTE RAT type complies with the following standards:

- 3GPP 23.401 eGPTC Interface
- 3GPP 29.274 Release 15.4.0 3GPP GTPv2 Protocol Specification Reference table for LTE-M Rat type support; RAT Type IE details are given in the following table for egtpc IEs encoding and decoding :
	- Table 7.2.1-1: Information Elements in a Create Session Request
	- Table 7.2.7-1: Information Elements in a Modify Bearer Request
	- Table 7.2.7-1: Information Elements in a Modify Bearer Request
- 3GPP 23.401 Release 15.4.0 3rd Generation Partnership Project; Technical Specification Group Services and System Aspects; General Packet Radio Service (GPRS) enhancements for Evolved Universal Terrestrial Radio Access Network (E-UTRAN) access
- 3GPP 32.299 Release 15.4.0 3rd Generation Partnership Project; Technical Specification Group Core Network and Terminals; Policy and Charging Control (PCC).
- 3GPP 29.060 3rd Generation Partnership Project; Technical Specification Group Core Network and Terminals; General Packet Radio Service (GPRS); GPRS Tunnelling Protocol (GTP) across the Gn and Gp interface.
- 3GPP 29.061 3rd Generation Partnership Project; Technical Specification Group Core Network and Terminals; Interworking between the Public Land Mobile Network (PLMN) supporting packet based services and Packet Data Networks (PDN)
- 3GPP 32.298 3rd Generation Partnership Project; Technical Specification Group Services and System Aspects; Telecommunication management; Charging management; Charging Data Record (CDR) parameter description
- 3GPP 29.212 Release 15.4.0 3rd Generation Partnership Project; Technical Specification Group Core Network and Terminals; Policy and Charging Control (PCC).

# <span id="page-4-0"></span>**Configuring Virtual-APN**

Use the following configuration to display an additional option (LTE-M) "RAT-Type" based Virtual-APN selection .

```
configure
  context context_name
     apn apn_name
        virtual-apn preference value apn apn_name rat-type lte-m
        end
```
#### **NOTES:**

- **apn** *apn\_name*: Allows to specify the APN name as a condition. *apn\_name* must be an alphanumeric string of 1 through 63 characters.
- **virtual-apn preference** *value* **apn** *apn\_name* : Configures the virtual-apn (virtual.ipv4).
- **rat-type lte-m**: Enables LTE-M as an additional RAT-type.

# <span id="page-4-1"></span>**Configuring qci-qos-mapping**

Use the following configuration to configure QCI-QOS mapping in the APN Configuration mode and associate additional RAT type (LTE-M).

```
configure
  context context_name
     apn apn_name
       qci table
        qci-qos-mapping
            qci qci_val non-gbr { downlink user-datagram dscp-marking value
}
```
**end**

**NOTES:**

- **apn** *apn\_name*: Allows to specify the APN name as a condition. *apn\_name* must be an alphanumeric string of 1 through 63 characters.
- **qci-qos-mapping**: Configures the qci-qos-mapping for APN.
- **qci** *qci\_val*: Specifies the QoS Class Identifier. *qci\_val* must be an integer between 1 to 9, 80, 82, and 83.
	- **downlink**: Specifies the direction of traffic on which this QoS configuration needs to be applied.

#### **Associate Qci-Qos-Mapping**

Use the configuration to select the qci-qos-mapping RAT Type.

```
configure
  context context_name
    apn apn_name
       associate qci-qos-mapping table rat-type lte-m
       end
```
#### **NOTES:**

• **associate qci-qos-mapping table rat-type lte-m** : Associates apn qci-qos-mapping based on the RAT type.

# <span id="page-5-0"></span>**Monitoring and Troubleshooting**

This section provides information regarding commands available to monitor and troubleshoot the LTE-M RAT Type support on the SAEGW, P-GW and S-GW Services.

## **Show Commands and Output**

This section provides information on show commands and their corresponding outputs for the LTE-M RAT type feature.

#### **show apn name**

The following output is displayed if the Virtual-APN is selected based on the RAT-Type, during the Session-Setup.

#### **Output:**

```
show apn name <>
Virtual APN Configuration:
 Preference Selected-APN Rule-Definition
 10 verizon.ipv4 CC Profile Index = 3
  RAT Type = lte-m [local]qvpc-si# show configuration
```
#### **show apn all**

The output of **show apn all** and **show apn name** *apn\_name* **all** commands has been enhanced to monitor the APN configuration for qci-qos-mapping on RAT type **lte-m**:

#### **Example:**

```
show apn name <>
qci-qos-mapping Name for RAT-Type:
GERAN :N/A UTRAN :N/A
EUTRAN : N/A LTE-M : table
Stats Profile Name : N/A
```
#### **show qci-qos-mapping table all**

Following example is the sample output before associating the qci-qos-mapping table based on additional RAT Type (LTE-M).

QCI-QOS Table Name: table Qci: 1 uplink: n/a downlink: user-datagram dscp-marking 0x3e<br>
maximum packet delay: n/a maximum error rate<br>
delay class: n/a maximum packet delay: n/a maximum error rate: n/a delay class: n/a precedence class: n/a reliability class: n/a qci type: non-gbr volte: n/a traffic policing interval: n/a  $Oci: 2$ uplink: n/a downlink: internal-qos priority 1 maximum packet delay: n/a maximum error rate: n/a delay class: n/a precedence class: n/a reliability class:  $n/a$  qci type: gbr<br>welto:  $n/a$  traffic policing volte: n/a traffic policing interval: n/a

#### **show configuration**

The **virtual-apn preference** *value* **apn** *apn\_name* **rat-type lte-m** output is displayed when the Virtual APN is configured with the LTE-M RAT type. Following is the sample output:

```
[local]qvpc-si# show configuration
apn intershat
     pdp-type ipv4 ipv6
     bearer-control-mode mixed
     selection-mode subscribed sent-by-ms chosen-by-sgsn
     accounting-mode radius
     ims-auth-service ims-ggsn-auth
     ip access-group acl4-1 in
     ip access-group acl4-1 out
     authentication pap 1 chap 2 allow-noauth
     ip context-name egress
     virtual-apn preference 10 apn verizon.ipv4 rat-type lte-m
     ipv6 access-group acl6-1 in
     ipv6 access-group acl6-1 out
     active-charging rulebase prepaid
    e \times i +
```
Similarly, the **associateqci-qos-mapping table rat-type lte-m** output is displayed for the qci-qos association changes based on RAT type. Following is the sample output

```
[local]laas-setup# show configuration
               apn intershat
               context ingress
              subscriber default
               nexthop-forwarding-address
               exit
               apn intershat
               associate qci-qos-mapping table rat-type lte-m
               exit
```
### **show subscribers full**

The output of this show command is used for monitoring the subscriber call. The RAT type of the call is displayed as LTE-M. A new field **LTE-M** is added under Access Technology.Following isthe sample output:

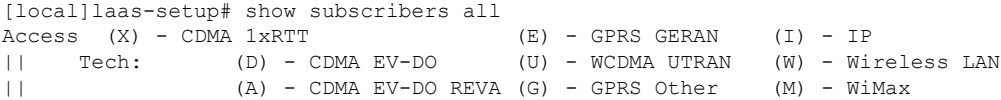

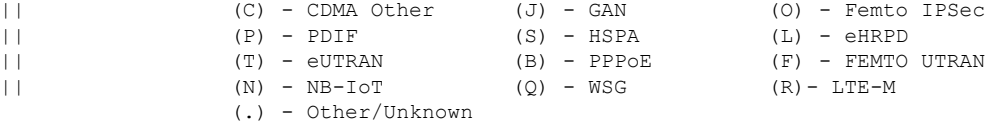

#### **show subcscribers full all**

The output of the following show commands are used for monitoring the subscriber call. The Access Technology of the call is displayed as LTE-M.

```
Username: 9890098900 Status: Online/Active
 Access Type: sgw-pdn-type-ipv4-ipv6 Network Type: IPV4+IPv6
 Access Tech: LTE-M Access Network Peer ID: n/a
 callid: 02fb3ea1 msid: 404005123456789
 Card/Cpu: 1/0 Sessmgr Instance: 11
 state: Connected
 connect time: Tue Mar 23 04:33:55 2021 call duration: 00h00m46s
 idle time: 00h00m40s idle time left: n/a
```
#### **show subs pgw-only full / show subs pgw-only full all**

The **show subs pgw-only full** / **show subs pgw-only full all** commands display the Access Technology of the call as LTE-M. Following is the sample output:

```
Access Type: gtp-pdn-type-ipv4-ipv6  Network Type: IPV4+IPv6<br>Access Tech: LTE-M  pqw-service-name: PGW21
                         pgw-service-name: PGW21
 Callid: 02fb3ea2 IMSI: 404005123456789
 MSISDN: 9890098900 External ID: n/a
 Interface Type: S5S8GTP Low Access Priority: N/A
 TWAN Mode: N/A
 eMPS Bearer: No
 Emergency Bearer Type: N/A
 IMS-media Bearer: No
 S6b Auth Status: N/A
```
#### **show subs sgw-only full / show subs sgw-only full all**

The **show subs sgw-only full** / **show subs sgw-only full all** scommands display the Access Technology of the call as LTE-M. Following is the sample output:

```
Card/Cpu : 1/0 Sessmgr Instance : 11
Idle time : 00h05m47s<br>MS TimeZone : n/a
                                 Daylight Saving Time: n/a
Access Type: sgw-pdn-type-ipv4-ipv6 Network Type: IPV4+IPv6
Access Tech: LTE-M sgw-service-name: SGW21
Callid: 02fb3ea1 1MSI: 404005123456789
MSISDN: 9890098900
eMPS Bearer: No
```
#### **show subs saegw-only full / show subs saegw-only full all**

The **show subs saegw-only full** / **show subs saegw-only full all** commands display the Access Technology of the call as LTE-M. Following is the sample output:

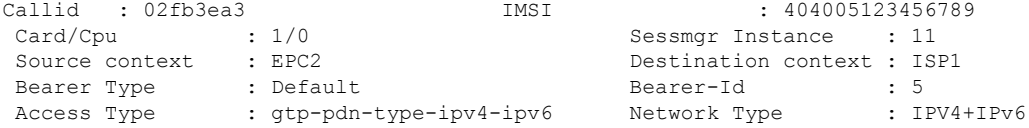

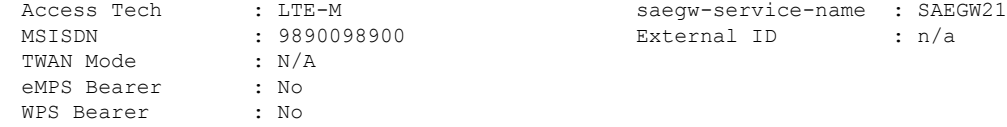

### **show subs pgw-only all**

The **show subs pgw-only all** command displays the following output:.

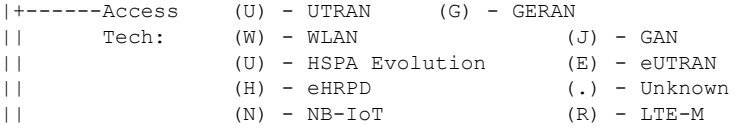

#### **show subs sgw-only all**

The **show subs sgw-only all** command displays the following output:

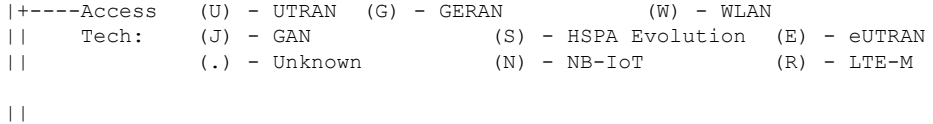

#### **show subs saegw-only all**

The **show subs saegw-only all** command displays the following output:

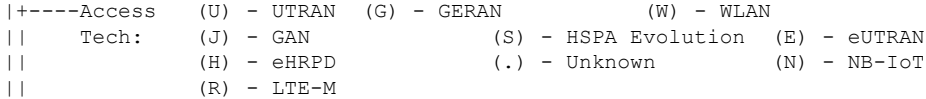

### **show subscribers callid**

The **show subscribers callid** *callid*command displaysthe Access Technology of the call as LTE-M.Following is the sample output:

![](_page_8_Picture_785.jpeg)

### **show session subsystem**

The following output displays the session related statistics:

```
LTE-M Data Statistics<br>0 Total Sessions
                                     0 Total calls arrived
      0 Total calls connected 0 Total calls disconnected
NB-IoT Connection Statistics
      0 Total Sessions 0 Total calls arrived
      0 Total calls connected 0 Total calls disconnected
LTE-M Connection Statistics
```

```
0 Total Sessions 6 0 Total calls arrived
0 Total calls connected 0 Total calls disconnected
```
Similarly, the **show session subsystem full** is enhanced to display the Data packets and subscribers count per RAT type.

#### **show session subsystem verbose**

The **show session subsystem verbose** command displays the following output:

```
NB-IoT Data Statistics
           packets to User: 0 0 0 octets to User: 0
           packets from User: 0 octets from User: 0
LTE-M Data Statistics
           packets to User: 0 0 octets to User: 0<br>packets from User: 0 0 octets from User: 0
           packets from User: 0 0 octets from User: 0
NB-IoT Connection Statistics
      0 Total Sessions 0 Total calls arrived
      0 Total calls connected 0 Total calls disconnected
LTE-M Connection Statistics
     0 Total Sessions 6 0 Total calls arrived
      0 Total calls connected 0 Total calls disconnected
```
#### **show session summary**

The **show session summary** command displays the following output:

```
4G LTE (EUTRAN): 0
2G (GERAN): 0
3G (UTRAN): 0
WiFi (WIRELSS LAN): 0
eHRPD: 0
3G HA: 0
NB-IoT: 2
LTF-M: 0Others: 0
```
#### **show subscribers subscription full**

The **show subscribers subscription full** command displays the following output:

```
Username: 9890098900 Status: Online/Active
 Access Type: sgw-pdn-type-ipv4-ipv6 Network Type: IPV4+IPv6
 Access Tech: LTE-M Access Network Peer ID: n/a
                                 msid: 404005123456789
 Card/Cpu: 1/0 Sessmar Instance: 11
 state: Connected
 connect time: Wed Mar 17 09:59:47 2021 call duration: 00h01m19s
 idle time: 00h01m13s idle time left: n/a
 session time left: n/a
```
### **show subscribers activity all**

The **show subscribers activity all** command displaysthe Access Technology of the call as LTE-M.Following is the sample output:

Username: 9890098900 Status: Online/Active Access Type: sgw-pdn-type-ipv4-ipv6 Network Type: IPV4+IPv6

```
Access Tech: LTE-M Access Network Peer ID: n/a
callid: 02fb3ea1 msid: 404005123456789
```
#### **show apn statistics all-name**

The show output command displays the statistics per APN and also displays number of initiated sessions and active sessions with LTE-M RAT Type per APN. Following is the sample output:

![](_page_10_Picture_658.jpeg)

#### **show saegw-service statistics all-name**

The show output command displays the statistics per SAEGW service and also displays Current subscribers, the Current PDNs with NB-IoT RAT Type per SAEGW Service. Following is the sample output:

![](_page_10_Picture_659.jpeg)

#### **show pgw-service statistics all-name**

The show output command displays statistics for each P-GW Services, the number of initiated PDNs, and current PDNs with NB-IoT RAT Type for each P-GW Services. Following is the sample output:

![](_page_10_Picture_660.jpeg)

#### **show sgw-service statistics**

This show command displays statistics for each S-GW Services. This CLI is enhanced to display Current Subscribers and Current PDNs with NB-IoT RAT type for each S-GW Services. Following is the sample output:

![](_page_11_Picture_478.jpeg)

# **Bulk Statistics**

The following statistics are added in support of the LTE-M RAT type feature

### **APN Schema**

The following LTE-M RAT type feature-related bulk statistics are available in the APN schema.

![](_page_11_Picture_479.jpeg)

## **P-GW Schema**

The following LTE-M RAT type feature related bulk statistics available in the P-GW schema.

![](_page_11_Picture_480.jpeg)

### **S-GW Schema**

The following LTE-M RAT type feature related bulk statistics available in the S-GW schema.

![](_page_11_Picture_481.jpeg)

## **SAEGW Schema**

The following LTE-M RAT type feature related bulk statistics available in the SAE-GW schema.

 $\mathbf l$ 

![](_page_12_Picture_257.jpeg)

 $\mathbf I$ 

٦